## **Optum** Financial<sup>®</sup>

# Optum Pay<sup>®</sup> virtual card payment enrollment guide

## Before you start the enrollment process, please have the following on hand:

- · Contact information (name, phone number and email address)
- One or two individuals from your organization to support administration and oversight of your account
- W9

#### **Online enrollment process for providers:**

1 Visit optum.com/enroll and select "Enroll Now." Then select "I am enrolling as a Healthcare Organization."

| I am enrolling as a Healthcare Organization.         | <u> </u> |
|------------------------------------------------------|----------|
| l am enrolling my 3rd Party Billing Service Company. |          |

2 Next, you will be asked what payment type(s) you would like to enroll in.

| I am enrolling as a Healthcare Organization.                | Change |
|-------------------------------------------------------------|--------|
| Great! Next, how would you like to receive your payments?   |        |
| I would like to enroll in direct deposit (ACH) only.        |        |
| l would like to enroll in virtual card payments (VCP) only. |        |
| Which option should I choose?                               |        |
| CANCEL ENROLLMENT                                           |        |
|                                                             |        |

3 If you click on "Which option should I choose?" the following will display.

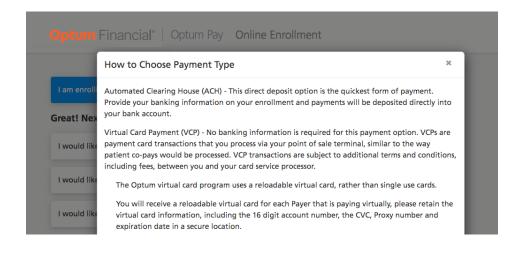

4 To enroll for VCP only, select the second option.

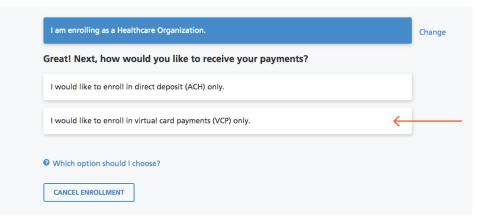

5 Upon selection of VCP, you will receive a Virtual Card Payment Notification pop-up, alerting you of card processing fees you may be responsible for in processing a VCP. Select **"I Agree"** to continue.

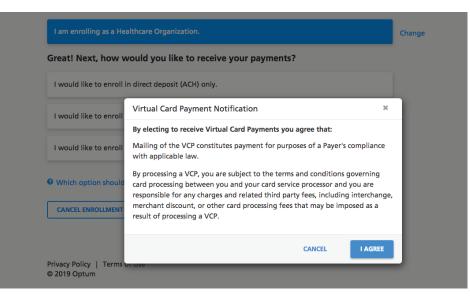

6 After selecting how to receive your payments, you will then be asked to enter your TIN (Tax Identification Number) or EIN (Employer Identification Number) and complete the CAPTCHA image field.

|                     | in virtual card payments (VCP) only.           | Chang |
|---------------------|------------------------------------------------|-------|
| Please enter your 9 | digit Organizational Tax Identification (TIN): |       |
| Enter TIN or EIN    |                                                |       |
|                     |                                                |       |
|                     |                                                |       |
|                     |                                                |       |
| I'm not a robot     | recapicha                                      |       |

**7** Upon selecting **"Continue,"** you will be given a message that your TIN is eligible and to continue the enrollment process.

|          | atulations, your TIN is eligible for enrollment!<br>e advised that in order to complete the online enrollment process, you will need to provide the following:                                                                                                    |
|----------|----------------------------------------------------------------------------------------------------|
| ~        | Organization name, mailing information, and National Provider Identifier (NPI)                                                                                                    |
| ~        | Contact information, including the name, telephone number, and e-mail address for two members of your organization who will serve as administrators for your account.                                                                                                    |
|          | <ul> <li>Administrators are able to control user access to the account and add/update bank account info.</li> <li>The primary contact should be an individual responsible for daily and routine matters.</li> <li>The secondary contact should be a director of Accounting, Human Resources or the Finance Department.</li> </ul> |
| e'll als | io ask you to upload a copy of:                                                                                                    |
| ~        | Your organization's W-9 form<br>. The TIN and the supplied business information should match the organization information.<br>. The W-9 must be signed and dated                                                                                                    |
|          | <ul> <li>If your organization does not have a completed W-9 form, please follow this link to download a copy and complete the<br/>form.</li> </ul>                                                                                                    |
|          |                                                                                                    |
|          | CANCEL ENROLLMENT CONTINUE                                                                                                    |

## Virtual card payment user guide

8 Once you select **"Continue,"** you can begin to enter the Organization Information.

You will need to enter the following information:

- Business Name
- Provider TypeMarket Type
- Business Address (no P.O. Box)
- National Provider Identifier (NPI)
- (not required)

**Please note:** Special characters are not allowed in the name and address fields. Refrain from using characters such as: & ,  $\land$  . / : # ( ) % < \* ; > " ' | - +

| Organization Information                                                                                                    |
|----------------------------------------------------------------------------------------------------|
| Please enter your business name, address, type and NPI (if you have one). All fields marked with an asterisk (*) are required.<br>Avoid using special characters such as: & # . , * * () [].                                                                                        |
| *Business Name                                                                                                    |
| Enter the name exactly as it appears on your tax ID documentation.<br>Avoid using your organization DBA if you have one.                                                                                                    |
| Business Address                                                                                                    |
| To help ensure the security of your account, you must enter a physical address for your organization. <b>PO Boxes are not</b><br>allowed and cannot be used as your address of record. If you do attempt to use a PO Box your enrollment may be delayed<br>and may not be accepted. |
| *Street *City                                                                                                    |
|                                                                                                    |
| *State/Province *Zip/Postal Code                                                                                                    |
| Select State 🗸 📃 –                                                                                                    |
|                                                                                                    |
|                                                                                                    |
| Provider Identifiers Information                                                                                                    |
| Provider Identifiers                                                                                                    |
| Provider Federal Tax Identification Number (TIN) or Employer Identification Number (EIN):                                                                                                    |
| National Provider Identifier (NPI), if applicable                                                                                                    |
|                                                                                                    |
|                                                                                                    |
| * Provider Type                                                                                                    |
| O Hospital/Facility                                                                                                    |
| O Physician (Group/Individual Practice)                                                                                                    |
| Other Healthcare Service Organizations (All other Clinicians, Laboratory Services, Home Health Services, DME or other)                                                                                                    |
|                                                                                                    |
|                                                                                                    |
| CANCEL ENROLLMENT BACK CONTINUE                                                                                                    |
| Optum Pay solutions are made possible by Optum Financial, Inc. and its subsidiary Optum Bank, Inc., Member FDIC                                                                                                    |
| Optum Pay solutions are made possible by Optum Financial, inc. and its subsidiary Optum Bank, inc., Member FUIC<br>Privacy Policy   Terms of Use   © 2021 Optum Financial                                                                                                    |

#### 9 Hit **"Continue"** and go to Identify Administrators page.

You will need to enter the following contact information:

- First and Last Name for Primary and
   Secondary Administrators
   (n
  - Email address (must be unique to user)

- Telephone Number
- Mobile Phone Number (not required) If entered, you can opt to receive text alerts when payments and remittances have been processed for your organization.

| Identify Administrators                                                                                                    |                                                    |                                                     |                                                                                                    |                                  |
|----------------------------------------------------------------------------------------------------|----------------------------------------------------|-----------------------------------------------------|----------------------------------------------------------------------------------------------------|----------------------------------|
| Please identify at least one member of your organ                                                                                                    | nization who will s                                | erve as administrato                                | or on the account.                                                                                                    |                                  |
| Account administrators may:<br>- Add or edit user access<br>- Update payment preferences<br>- Manage other account settings for your o<br>If you have additional members of your organizat         |                                                    | c accord to only visu                               | u navent                                                                                                    |                                  |
| information, they can be added as a General Acce<br>the Optum Pay portal.                                                                                                    |                                                    |                                                     |                                                                                                    |                                  |
| Primary Administrator Information (Red                                                                                                    | quired)                                            |                                                     |                                                                                                    |                                  |
| All fields marked with an asterisk (*) are required                                                                                                    | C,                                                 |                                                     |                                                                                                    |                                  |
| The primary administrator should be an individua                                                                                                    | l responsible for da                               | aily and routine ma                                 | tters.                                                                                                    |                                  |
| *First Name                                                                                                    | Middle Initial                                     | *Last Name                                          |                                                                                                    |                                  |
|                                                                                                    |                                                    |                                                     |                                                                                                    |                                  |
| *Telephone Number                                                                                                    |                                                    |                                                     |                                                                                                    |                                  |
| receivir                                                                                                    | ure update, we will off<br>ng text alerts when the | er text alerts when new<br>y become available (Star | r payments are posted. Select the checkbox t<br>ndard rates apply) Learn about alert frequer                                      | to opt-in to neg                 |
| *Email Address                                                                                                    |                                                    |                                                     | We will use this email address to notify                                                                                          |                                  |
|                                                                                                    |                                                    |                                                     | administrator when new payments are p<br>account.                                                                                 | posted to the                    |
| *Re-type Email Address                                                                                                    |                                                    |                                                     | To help support the security of your acc<br>use a <b>unique business issued e-mail add</b><br>enrollment and account access.      |                                  |
| Secondary Administrator Information (i<br>If entering a Secondary Administrator, then all fie<br>The secondary administrator should be the direct<br>VP of Finance & Billing, etc.)<br>*First Name | elds marked with a                                 |                                                     |                                                                                                    | ctor of Accounting, HR Director, |
|                                                                                                    |                                                    |                                                     |                                                                                                    |                                  |
|                                                                                                    |                                                    |                                                     | r payments are posted. Select the checkbox<br>dard rates apply) Learn about alert frequer                                         |                                  |
|                                                                                                    |                                                    |                                                     | We will use this email address to notify<br>administrator when new payments are p                                                 | the                              |
| *Re-type Email Address                                                                                                    |                                                    |                                                     | account.<br>To help support the security of your acc<br>use a unique business issued e-mail add<br>enrollment and account access. | ount, please                     |
| CLEAR ADMINISTRATOR INFORMATION                                                                                                    |                                                    |                                                     |                                                                                                    |                                  |
|                                                                                                    |                                                    |                                                     | CANCEL ENROLLMENT                                                                                                    | BACK CONTINUE                    |

### Virtual card payment user guide

9 If you are enrolling a new TIN and wish to associate an existing user to that TIN during the online enrollment process, a Confirm Existing User page will display. The current user information and TIN association(s) will display. You will need to click **"Yes"** to validate that the correct individual is being associated with the new TIN.

#### **Identify Administrators**

#### **Optum Pay Enrollment - Confirm Existing User**

The email address you entered for at least one of the contacts already exists in our records. The contact information and TINs already associated with this email address are below.

User Michelle Thomas User Type Provider Status Ρ Phone Number (111) 111-1111 Email payables\_qa@uhc.com TIN **Organization** Name Access Level 411984688 NPI 3 Org Administrator Would you like to move forward with this contact information? If not, you will be required to enter a different email address to continue the enrollment process. O No ○ Yes

**Please note:** The database does not allow for multiple users to share the same email address. This only allows the current individual to add new TINs to an existing user during or after enrollment.

**10** Upload W9: You will now need to upload a signed and dated W9. Acceptable file formats to upload are: pdf, jpg, gif or png. If you do not have a current W9, they may download a blank W9 by clicking the **"Federal W9 form here"** link.

| Upload W9                                                                                                    |                                          |
|----------------------------------------------------------------------------------------------------|------------------------------------------|
| A copy of your W9 is required to complete your enrollment for this TIN. Please upload your W9 JPEG, GIF and PNG.                                   | now. Accepted file formats include: PDF, |
| Note: If your Organization does not currently have a W9 you may access the Federal W9 form he All fields marked with an asterisk (*) are required. | ere 🔽.                                   |
| Business Name<br>Optum                                                                                                    |                                          |
| Business TIN or EIN<br>852456124                                                                                                    |                                          |
| *Upload W9 (Must be filled out, signed, and dated. File size cannot exceed 2MBs)                                                                   |                                          |
| Choose File No file chosen                                                                                                    |                                          |
|                                                                                                    | CANCEL ENROLLMENT BACK CONTINUE          |

## Virtual card payment user guide

11 Review and Submit: Review your entered enrollment information before you submit. If you need to revise any data, select the **"Edit"** option next to the area you need to update.

You are required to accept the Terms and Conditions and enter the Authorized Enroller's Information. You must provide the following:

- First Name
- Telephone Number
- Last Name
- Email Address
- Title

• Re-type Email Address

| Review and Submit Please review your enrollment information below for accuracy. If you would like to make changes, select the Edit option alongside the |                                                                                                    |  |  |
|----------------------------------------------------------------------------------------------------|----------------------------------------------------------------------------------------------------|--|--|
| corresponding section. An authorized signature is required                                                                                              | to submit the enrollment form.                                                                                                    |  |  |
| Reason for Submission<br>New Enrollment                                                                                                    |                                                                                                    |  |  |
| Organization Information                                                                                                    |                                                                                                    |  |  |
| TIN or EIN<br>852456124                                                                                                    | National Provider Identifier                                                                                                    |  |  |
| Business Name<br>Optum                                                                                                    | Provider Type<br>Test1234                                                                                                    |  |  |
| Business Address<br>11000 Optum Circle<br>Eden Prairie, MN<br>55344                                                                                     | Market Type<br>Test567                                                                                                    |  |  |
| Identify Administrators                                                                                                    |                                                                                                    |  |  |
| Primary Administrator Contact<br>Michelle Thomas                                                                                                    | Secondary Administrator Contact<br>David Thomas                                                                                                    |  |  |
| Primary Administrator Telephone<br>952-205-6212                                                                                                    | Secondary Administrator Telephone<br>952-205-9432                                                                                                    |  |  |
| Primary Administrator Mobile Phone                                                                                                    | Secondary Administrator Mobile Phone                                                                                                    |  |  |
| Primary Administrator Email Address<br>firstname.lastname@gmail.com                                                                                     | Secondary Administrator Email Address<br>firstname.lastname2@gmail.com                                                                                                    |  |  |
| Terms and Conditions                                                                                                    |                                                                                                    |  |  |
| authorized by all necessary and appropriate corporate actio<br>mentioned Organization Name to form a legally binding co                                 | ided herein is true and accurate in all respects and that he/she has been duly<br>on, where applicable, to execute this agreement on behalf of the above<br>ontract and understands that acceptance of this agreement constitutes an<br>h the terms and conditions of this agreement. Optum reserves the right to<br>of your account. |  |  |
| *I accept these terms and conditions.                                                                                                    | Download Terms and Conditions                                                                                                    |  |  |
| Authorized Enroller's Information                                                                                                    |                                                                                                    |  |  |
| The enrollment form MUST be completed and signed by an etc), Corporate Officer or Authorized Manager (CEO, CFO, C                                       | authorized healthcare individual from your organization. Practitioner (MD, DO, DC, DDS, PhD, Dffice Manager, etc)                                                                                                    |  |  |
| *First Name                                                                                                    | *Last Name                                                                                                    |  |  |
|                                                                                                    |                                                                                                    |  |  |
| *Title                                                                                                    | *Telephone Number                                                                                                    |  |  |
| *Email Address                                                                                                    | *Re-type Email Address                                                                                                    |  |  |
|                                                                                                    |                                                                                                    |  |  |
|                                                                                                    | CANCEL ENROLLMENT BACK SUBMIT ENROLLMENT                                                                                                    |  |  |

12 After hitting **"Submit Enrollment,"** you will get a message that your enrollment has been successfully submitted. You can print a copy of your online enrollment, if you choose.

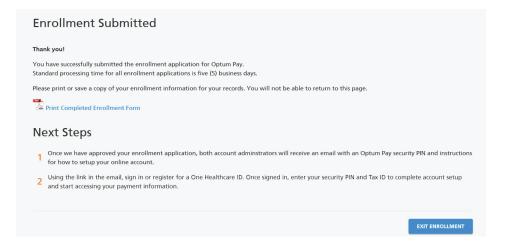

13 After the enrollment application is processed (5-8 business days), the administrators established during enrollment will receive an email containing registration and activation instructions for the Optum Pay Provider Portal. Please follow the directions in the email to complete the portal access activation and associate your One Healthcare ID with your PIN.

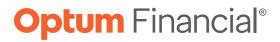

#### optum.com

Optum Financial is a registered trademark of Optum, Inc. in the U.S. and other jurisdictions. Payment solutions, including Optum Pay® and VPay®, are made possible by Optum Financial, Inc. and its subsidiaries (collectively "Optum") and their service providers. Banking services are provided by Optum Bank®, Member FDIC, and other financial institutions. Because we are continuously improving our products and services, Optum reserves the right to change specifications without prior notice. Patented technology protected by one or more patents. Additional patents pending.

© 2022 Optum, Inc. All rights reserved. WF7632639 06/22